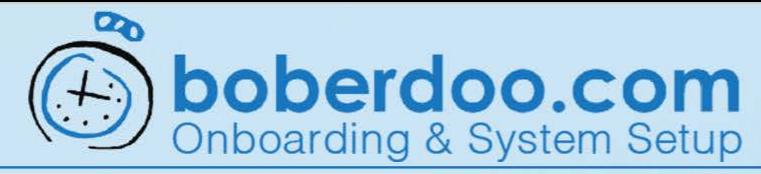

# **Manual Entry Form**

# **Submitting Practice Leads**

The Manual Entry Form is a quick way to send a practice lead into the system to experiment with configurations or setting combinations.

## Step 1

In the Forms Manager tab select the Manual Entry Form subtab.

#### Step 2

Select a Lead Type (here Home Improvement is selected).

### Step 3

Enter data for the required fields marked with bold headers.

### Step 4

Submit the practice lead when all required fields are complete.

The Submit Button is at the bottom of the Manual Entry Form viewable after scrolling down when all fields are complete.

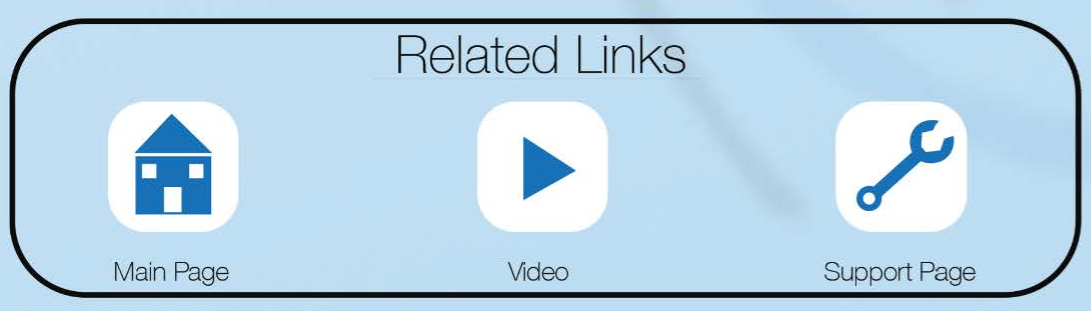

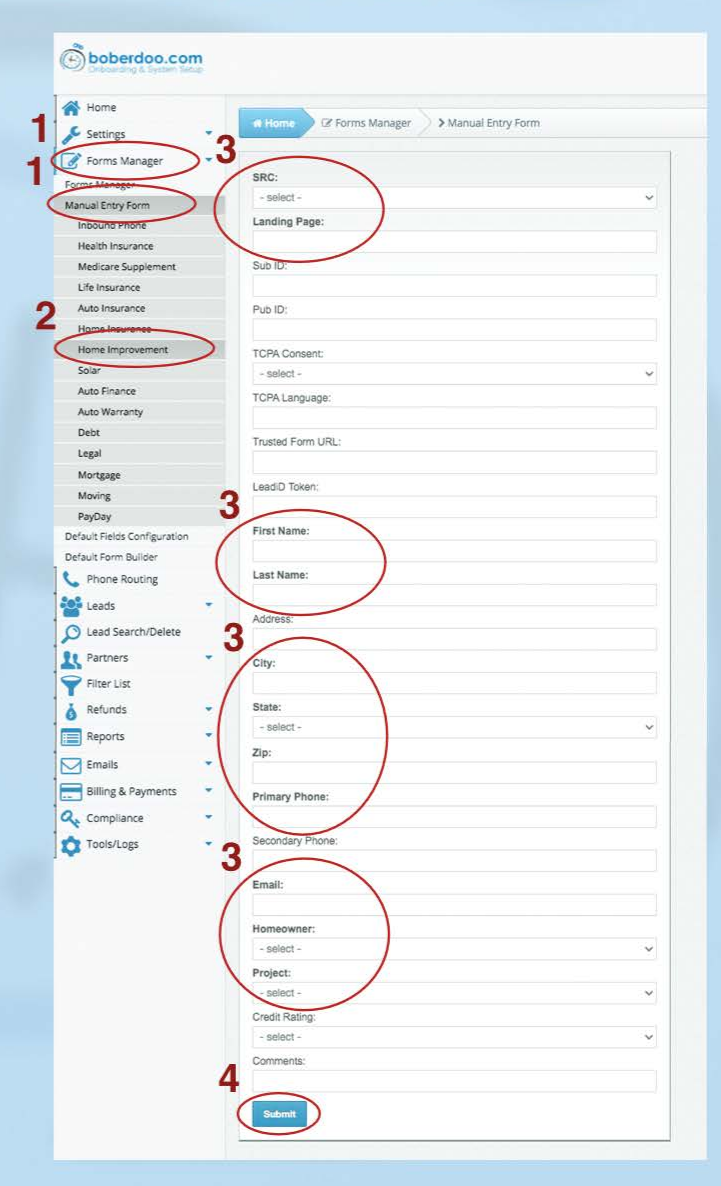